<span id="page-0-0"></span>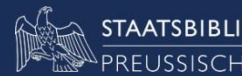

# **ZDB-Schulung Geschäftsgänge der Zentralredaktion Titel (ZRT)**

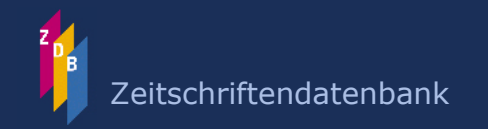

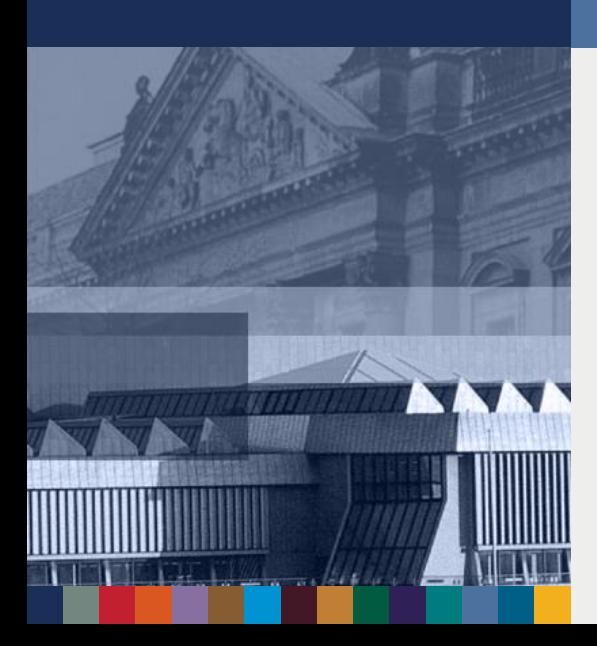

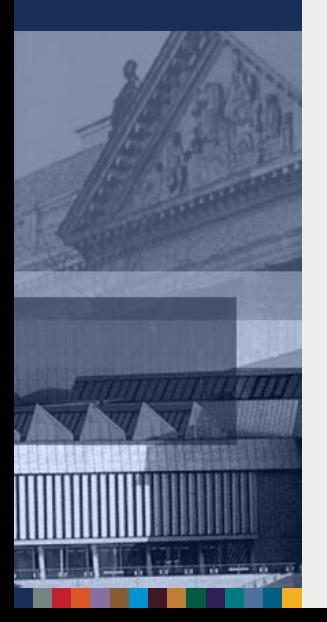

### **ZRT-Geschäftsgänge**

- $\supset$  Zugriffsberechtigungen
- **S** Korrekturanträge und freie Felder
- **D** Mailboxen
- **Stande Korrekturen**
- Umlenkungen/Löschungen
- Adressen/Information

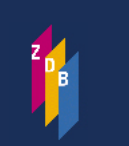

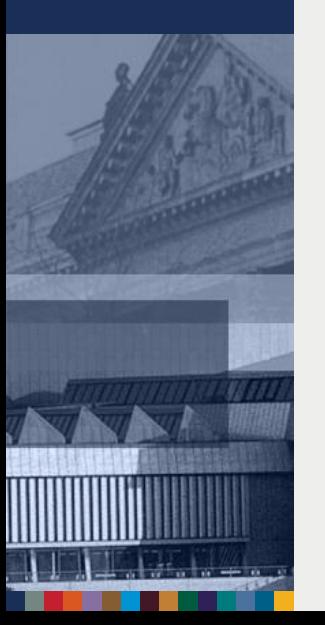

# **Zugriffsberechtigungen (1) Neuaufnahme**

### 0500 Ab**x**z

- $A = Druckschrift$
- $b = Zeitschrift$
- $x = Neu$ aufnahme/ggf. dauerhaftes Korrekturrecht bei Alleinbesitz
- z = ZDB-Datensatz

1500 /1ger 1505 \$erda 1700 /1XA-DF 1800 m 2105 16, B17 2110 2852999-6 2240 ZDB:2852999-6 3110 !1095888749!Gartenbauverband Baden-Württemberg-Hessen\$BHer 3260 Gärtner-Zeit 4000 Gärtner Zeit / Gartenbauverband Baden-Württemberg-Hessen e.V.

Siehe Geschäftsgangsregel [Korrekturverfahren \(x-Status\)](http://www.zeitschriftendatenbank.de/fileadmin/user_upload/ZDB/pdf/ggr/GGR_Korrekturverfahren.pdf)

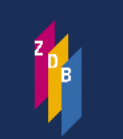

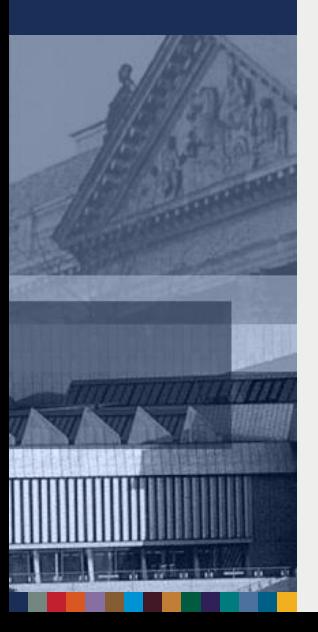

# **Zugriffsberechtigungen (2)**

### **V-Status**

- 0500 Abvz
- $\supset$  v-Status wird maschinell vergeben, wenn ein Bestand einer zweiten BIBLIOTHEK (ILN) mit dem Titel verknüpft wird.
- **Schreibender Zugriff nur durch ZRT (gerötete Felder)**
- **→ Ausnahme: zur Korrektur [freigegebene](http://www.zeitschriftendatenbank.de/fileadmin/user_upload/ZDB/pdf/ggr/GGR_Freie_Felder.pdf) Felder** (schwarze Felder)

1700 /1XA-DE  $1800 \text{ m}$ 2110 2852999-6 2240 ZDB:2852999-6 3110 !1095888749!Gartenbauverband Baden-Württemberg-Hessen\$BHer 3260 Gärtner-Zeit 4000 Gärtner Zeit / Gartenbauverband Baden-Württemberg-Hessen e.V.

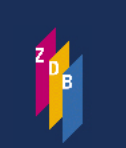

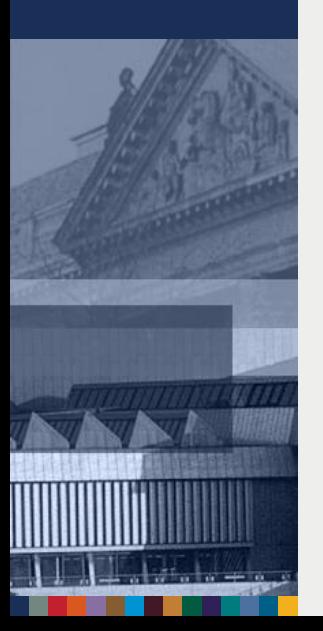

### **Korrekturanträge - Allgemeines**

- **→ Korrekturanträge zu Titeln i. d. R. per Mailbox**
- Alle eingehenden Korrekturanträge werden auf regelgerechte Anwendung von RDA und RDA D-A-CH geprüft (und den ZDB-Geschäftsgangsregeln)
- **→** Bei nicht regelgerechten oder unklaren Korrekturwünschen wird mit dem Teilnehmer Rücksprache gehalten
- **→ Ggf. müssen Kopien/Scans von den Vorlagen** geschickt/gemailt werden

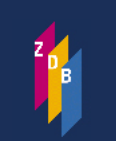

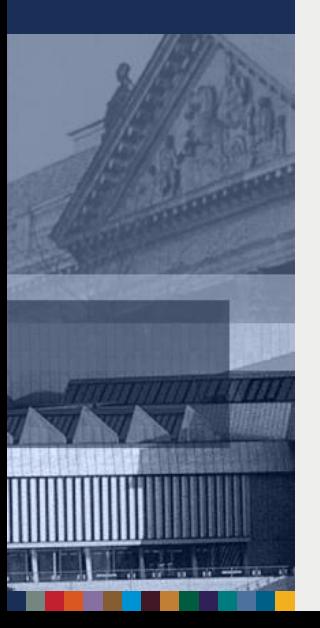

# **Mailboxen – Handling (1)**

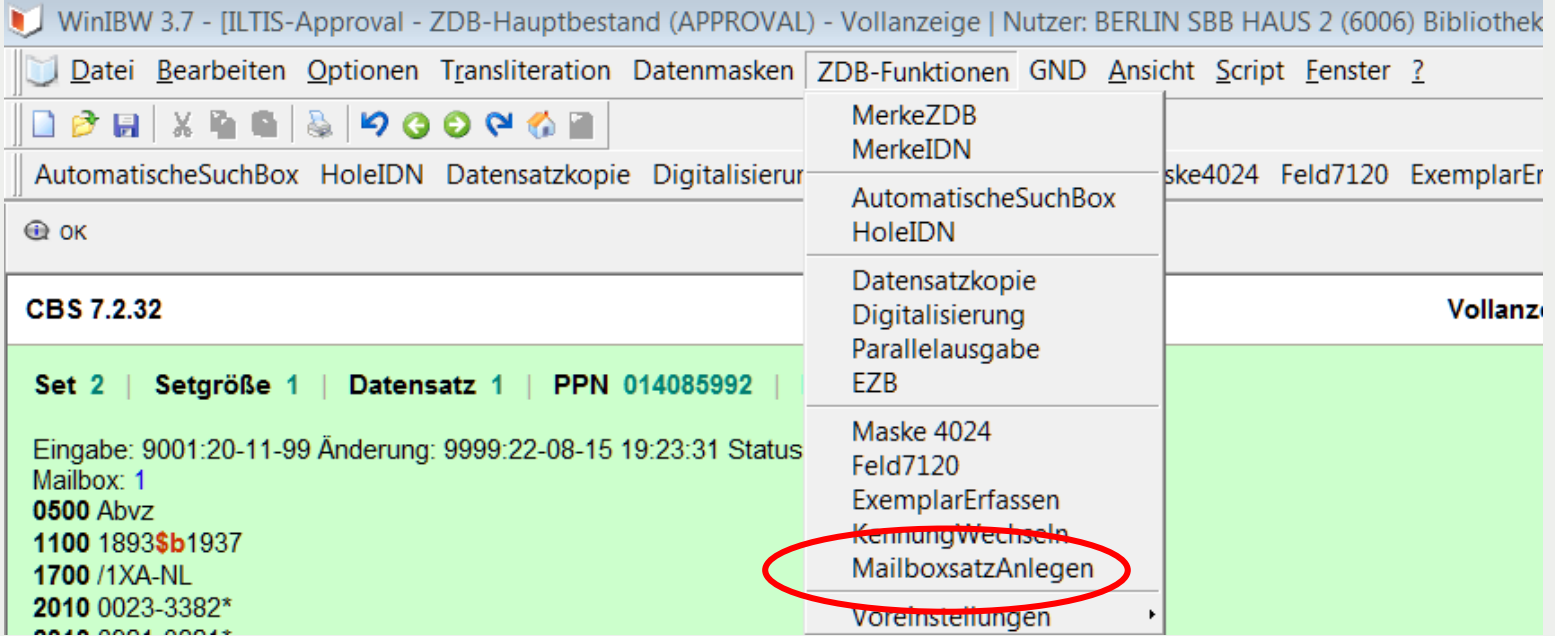

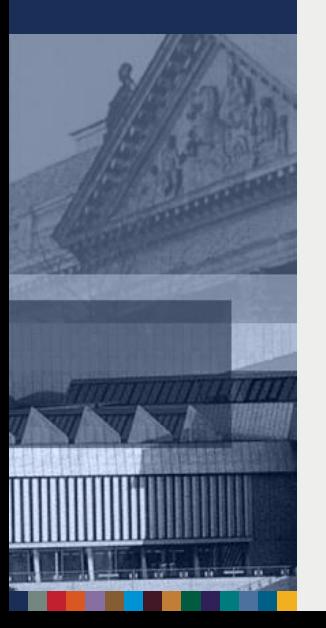

### **Mailboxen – Handling (2)**

### Eingabemaske Mailboxsatz

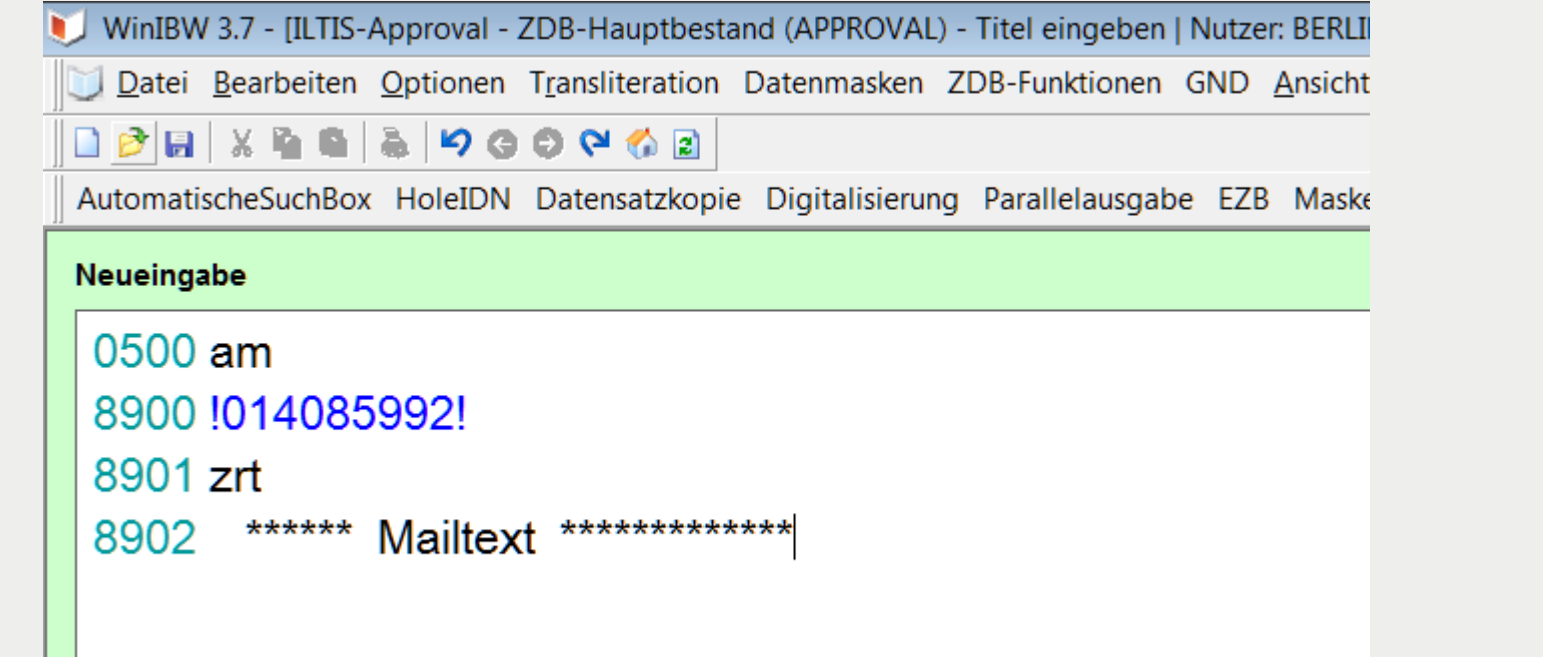

### **Mailboxen – Handling (3)**

### Arbeiten mit Fenstertechnik

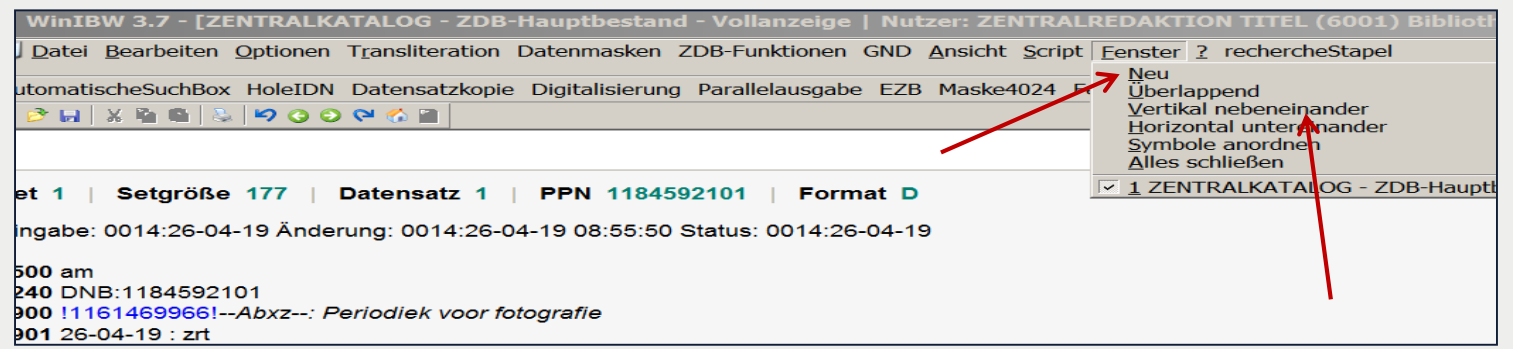

1. Fenster  $\rightarrow$  Neu  $\rightarrow$  Vertikal nebeneinander

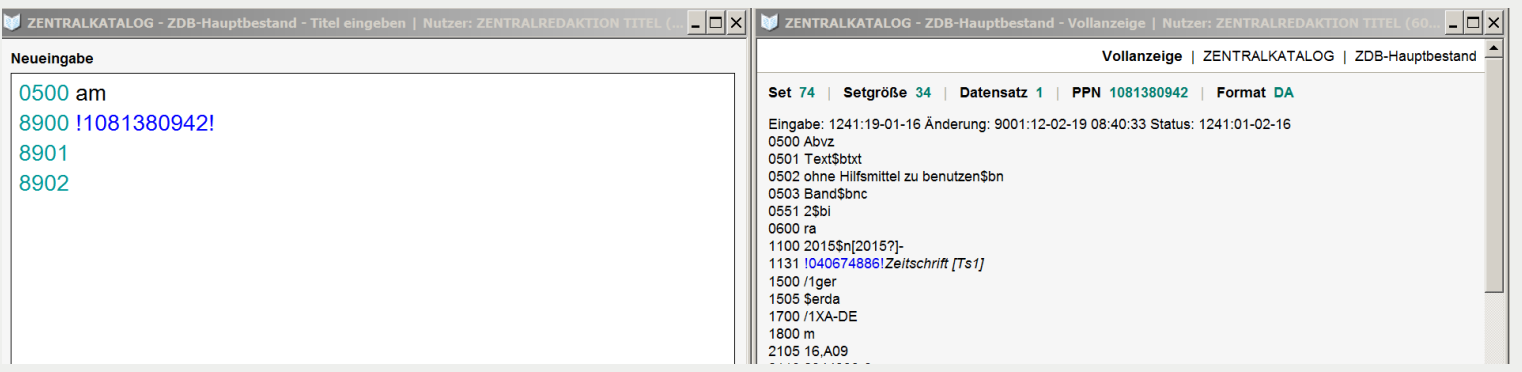

2. Blau hinterlegtes Fenster: ZDB-Funktionen  $\rightarrow$  Mailboxsatz anlegen

→ Vorteil: Feldinhalte können aus der Titelaufnahme in das Mailboxfenster kopiert und aktualisiert werden.

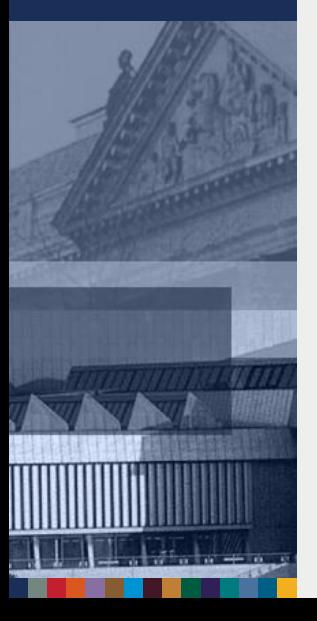

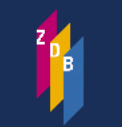

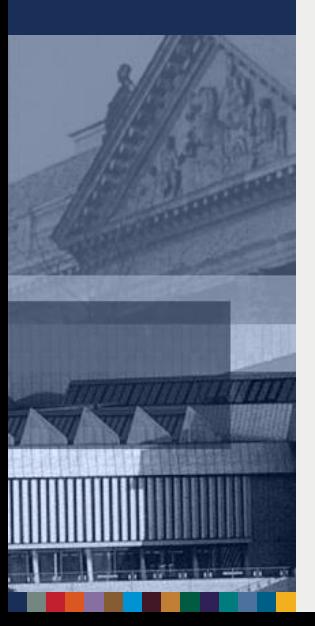

### **Mailboxen – Handling (4)**

#### **Erfassung**

**0500** am **8900** !1038455820! **8901** zrt **8902** Liebe ZRT, bitte korrigieren 1100 2015 ###4024 /b2015- ### 4025 Band 1 (2015)- ###Viele Grüße Herr Mustermann (0006) bzw. 0006-mu

Hinweis: Das Datum wird bei der Neuerfassung maschinell ergänzt, also in 8901 bitte nur erfassen: zrt

#### **Nach der Verarbeitung**

**0500** am DNB: 118460424X !1038455820*!--Abvz:--: Cats today* 26-04-19 : zrt Liebe ZRT, bitte korrigieren 1100 2015 ###4024 /b2015- ### 4025 Band 1 (2015)- ###Viele Grüße Herr Mustermann (0006) bzw. (0006-mu)

Hinweis: Auch beim Umadressieren einer Mailbox wird das aktuelle Datum maschinell ergänzt.

Siehe auch [GGR Mailboxverfahren](http://www.zeitschriftendatenbank.de/fileadmin/user_upload/ZDB/pdf/ggr/GGR_MailboxVerfahren.pdf)

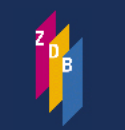

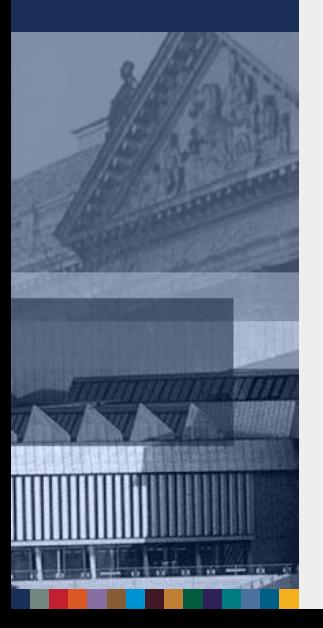

### **Mailboxen – Handling (5)**

### **Verarbeitung**

Setgröße 1 | Datensatz 1 | PPN 01006317X | Set  $2 \perp$ **Format D** 

Eingabe: 9001:18-11-99 Änderung: 9999:01-12-17 12:32:51 Status: 9001:20-05-05 Mailbox: 1

**0500 Abvz** 0501 Text \$btxt 0502 ohne Hilfsmittel zu benutzen \$bn 0503 Band \$bnc 1100 1890 \$b1901 1131 !040674886!Zeitschrift [Ts1] 1500/1ger 2110 957373-2 4000 Mitteilungen über Obst- und Gartenbau / Königliche Lehranstalt für Obst-, Wein- ur 4024 /v5/b1890/V16/E1901 4025 5.1890 - 16.1901 4030 Wiesbaden 4242 !024002704!--Abvz--Nassauischer Landes-Obst- und Gartenbau-Verein [Tb1]\$BV 1911 fttl0100631961\_Ahirz\_J/arain Naccauterhar Land\_und Enretwirta Ch Saktion für Oh

Nach Verarbeitung des Mailboxsatzes ist dieser mit dem Titel sichtbar verknüpft

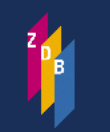

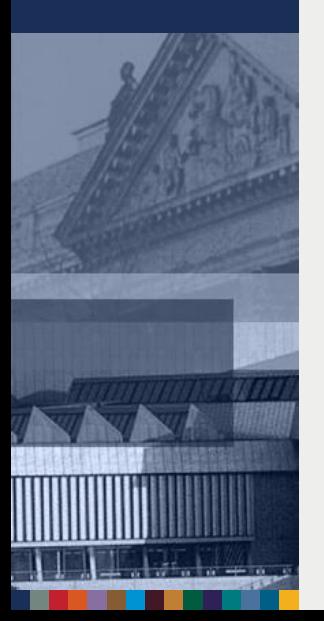

### **Mailboxen – Handling (6)**

#### **Adressen**

 $\supset$  Alle neuen Mailboxen zu Titeln werden an "zrt" (Print/Datenträger/Loseblatt) oder an "zrt-er" (Online-Ausgaben inklusive integrierende Ressourcen) oder an "zrt-zt" (Print- und Online-Zeitungen) adressiert

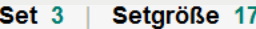

75 | Suchkommando suchen emp zrt

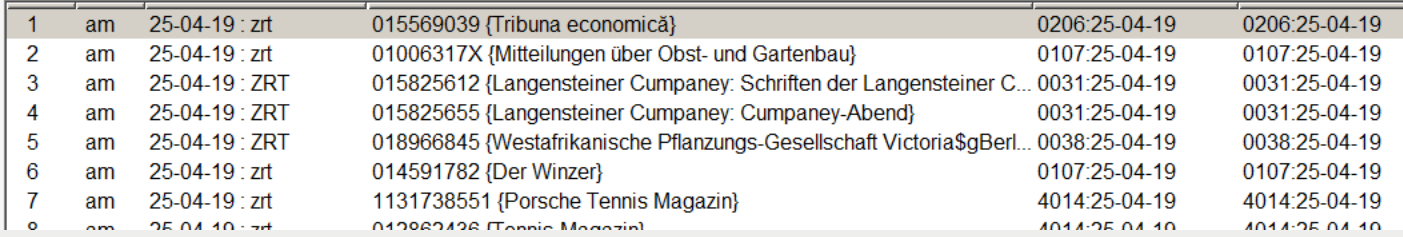

#### Antworten zu Rückfragen können gezielt an einzelne Mitarbeiter(innen) adressiert werden

Eingabe: 0024:24-04-19 Änderung: 9001:25-04-19 15:28:55 Status: 0024:24-04-19

0500 am 2240 DNB:1184409072 8900 1022834648!--Abvz--: Friedrich-Schiedel-Wissenschaftspreis zur Geschichte Oberschwabens 8901 25-04-19 : zrt-pz 8902 Liebe ZRT, hier besteht bei uns unsicherheit, ob diese Veröffentlichung jetzt als Kongressschrift zu behandeln ist, es ha

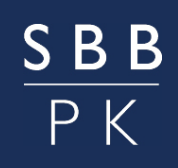

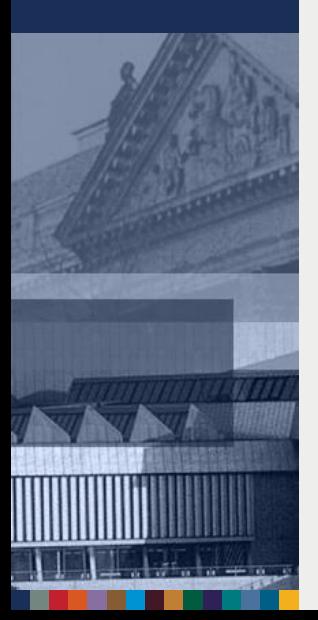

### **Mailboxen – Handling (7)**

### **Suche nach empfangenen Mailboxen**

f emp 8010  $\rightarrow$  alle Sätze zur Adresse 8010 f emp 8010-yz  $\rightarrow$  alle Sätze mit Namenskürzel yz f emp 8010?  $\rightarrow$  alle Sätze mit allen Namenskürzeln

### **Suche nach verschickten Mailboxen**

f ser 8010 und bbg am

Index SER: Urheber der Mailbox/ELN Index BBG: Satzart aus dem Feld 0500

**Wichtig:** Bitte rufen Sie Ihre Mailboxen regelmäßig auf!

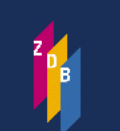

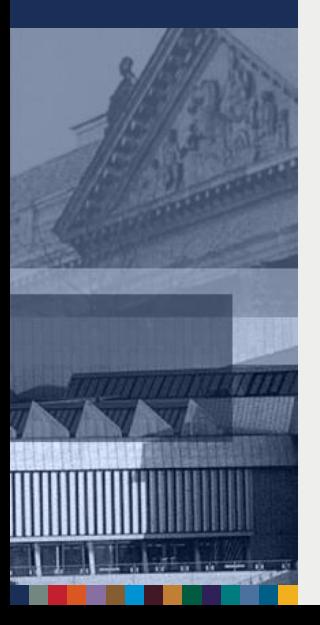

### **Mailboxen – Handling (8)**

#### **Löschen von Mailboxen -1-**

**→ Die ZRT löscht nach abgeschlossener Bearbeitung** ohne Benachrichtigung

- **→** Bitte löschen Sie ebenfalls Boxen, die erledigt sind und unter Ihrem Namenskürzel gespeichert sind
- Mailboxen werden durch *zweimaliges* Betätigen des "Löschen-Buttons" gelöscht

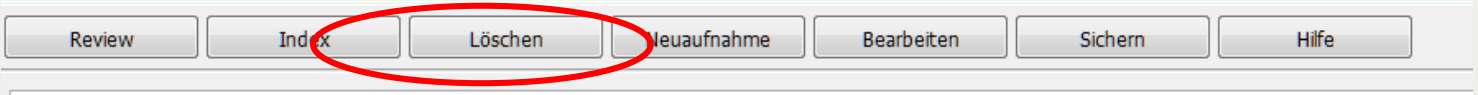

[Hinweise zur Erfassung: siehe die Formatbeschreibungen 8900-](http://www.zeitschriftendatenbank.de/erschliessung/arbeitsunterlagen/zdbformat/) 8902

Mehrere Adressen: Wenn für Sie der Fall erledigt ist, bitte jeweils nur Ihre eigene Adresse löschen **!**

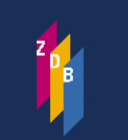

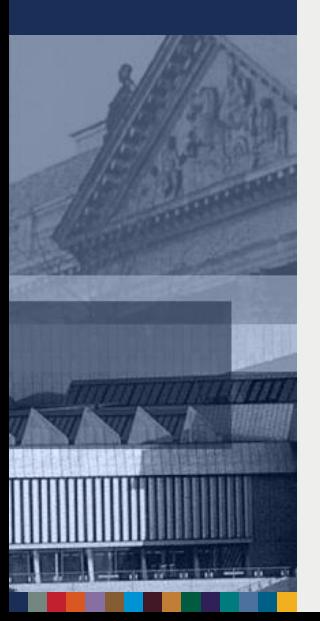

### **Gravierende Korrekturen (1)**

 $\rightarrow$  überwiegend Korrekturen des Feldes 4025, die Einfluss auf die mit dem Titel verknüpften Exemplardaten haben und Bestands-Korrekturen durch die Teilnehmende erforderlich machen**!**

Vorteil des Gravkorr-Verfahrens: Sie wissen, dass eine Veröffentlichung nicht mehr weiter läuft, können den Bestand abschließen und ersparen sich eine Reklamation beim Verlag!

Beispiele in Auswahl:

 Abschluss des Erscheinens wegen Titelsplit bei gleichzeitigem Vorkommen offener Bestandsangaben mindestens eines Teilnehmers

4025 Band 1 (1980)–Band 10 (1989)

8032 #1#1.1980 -

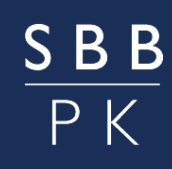

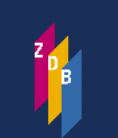

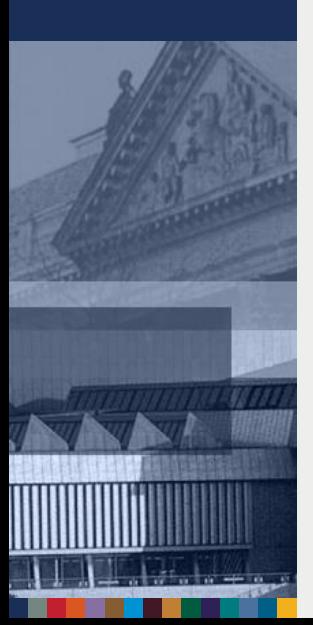

## **Gravierende Korrekturen (2)**

 Ein abgeschlossenes 4025 wird wieder eröffnet, weil die Zeitschrift weiter erscheint

4025 1 (1990)– 4701 12!läuft wieder (20-04-16) 8032 #1#1.1990 – 18.2007

 Die URL einer Online-Ressource wird geändert. Die Frontdoor-URL der EZB wird gelöscht (Gründe: Zeitschrift ist keine Volltext-Zeitschrift, Zeitschrift wird kostenpflichtig, Zeitschrift ist eine Datenbank).

4701 14!URL-Änderung (04-12-15) 4701 C!EZB-URL-Löschung (08-01-16)

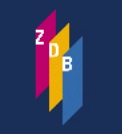

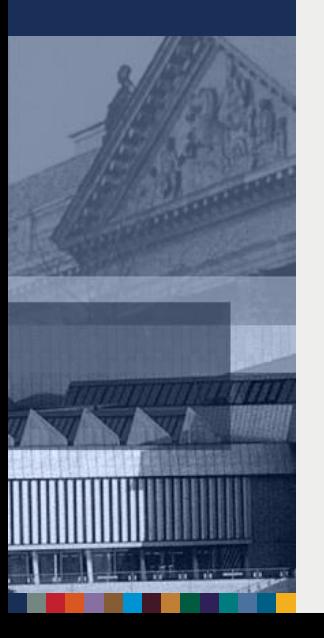

### **Gravierende Korrekturen (3): Beispiel**

Eingabe: 9001:18-11-99 Änderung: 9999:01-12-17 14:07:08 Status: 9001:20-05-05 Mailbox 1 0500 Ahvz 0501 TextSbbt 0502 ohne Hilfsmittel zu benutzen\$bn 0503 Band\$bnc 1100 1967 1131 !040674886!Zeitschrift [Tsz] 1500/1eng 1700 /1XA-BE 2010 0039-3347\* 2010 1781-7838\* 2110 128585-3 2240 ZDB:128585-3 2242 lol224523582 3110 !00406030X!Universiteitsbibliotheek\$qAmsterdam (Tb1)\$BHerausgebendes 4000 Studia Rosenthaliana : journal of the history, culture and heritage of the jews in  $4024 \frac{1}{101}1907$ 4025 1.1967 -4030 Louven - Persters 4035 Assen: van Gorcum\$hanfangs 4035 Amsterdam : Univ. Press\$h-2001 4203 Index 1/20.1967/86 in: 20.1986.2 4225 Ersch. unregelmäßig 4243 Online-Ausg. 022800123!--Obvz--: Studia Rosenthaliana 4245 23, spec.iss.=5 von!015398676!--Abvz--International Symposium on the Histo 4701 IIA!30!läuft weiter(27-02-04) 5056 [FID]JUDAICA\$qDE-30 5056 1:7.7:8:6.23 5080 290 5100 !040422038!Niederlande [Tgz] 5101 !040288080!Juden [Tsz] 5102 !041256980!Kultur [Tsz] 5103 :z Geschichte 5104 :f Zeitschrift 5109 (DE-600) {DE-600}  $[0001]$  berlin sbb  $[1+1a+1w]$ 7001 30-11-99 : x 4800 !009000046!101005-0 <1a> Berlin, Staatsbibliothek zu Berlin - Preußischer K 7100 Zsn 21170 @ | % | 7120 / 1/b1967-

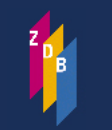

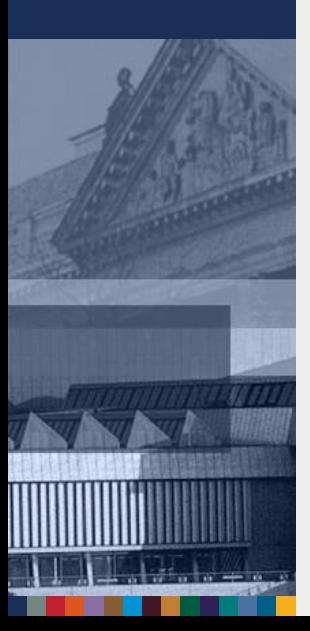

# **Gravierende Korrekturen (4): Beispiel Beispiel:**

- Die Veröffentlichung hat das Erscheinen eingestellt
- Bestände prüfen (s da)
- Hat die Korrektur Auswirkungen auf die mit dem Titel verknüpften Bestände  $\rightarrow$  Ja
- Korrekturantrag an die ZRT mit dem Vermerk GRAVKORR stellen

[Verfahren: Geschäftsgangsregelung](http://www.zeitschriftendatenbank.de/fileadmin/user_upload/ZDB/pdf/ggr/GGR_Gravierende_Korrekturen.pdf) zu gravierenden Korrekturen.

### **SBB** PK

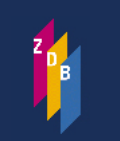

[Zeitschriften](#page-0-0)datenbank

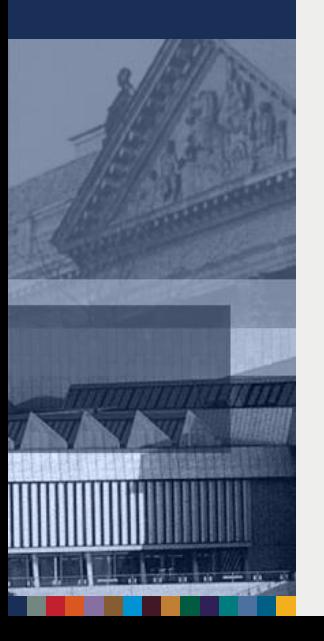

### **Gravierende Korrekturen (5): Beispiel**

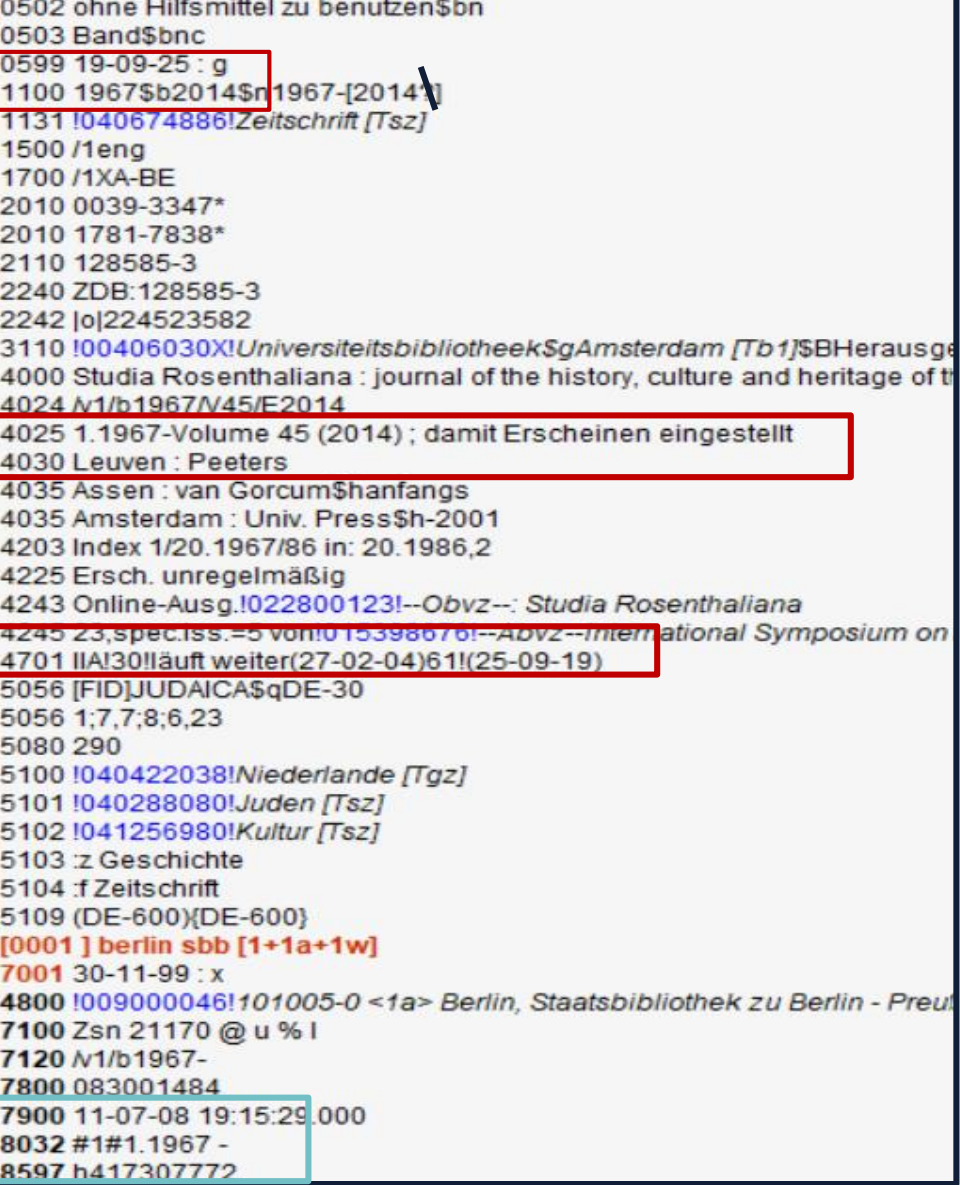

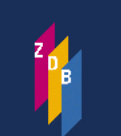

[Zeitschriften](#page-0-0)datenbank

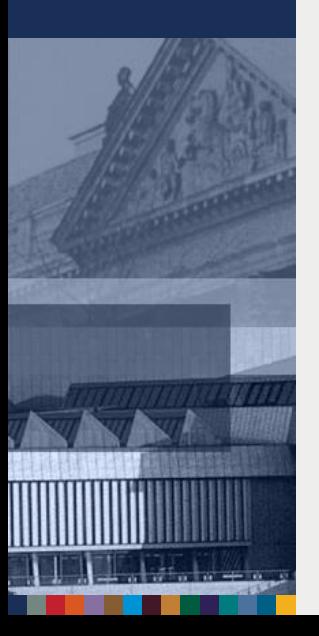

### **Gravierende Korrekturen (6)**

#### **Selektion und Bearbeitung von gravierenden Korrekturen**

**→ In regelmäßigen Abständen müssen die gravierend** korrigierten Titel herausgesucht und bearbeitet werden

**→ Mithilfe der Indizes/Schlüssel STA (Status), MK** (Melderkennung = ILN) oder SG (Sigel), können die gravierend korrigierten Daten abgerufen werden, mit denen ein ZDB-Teilnehmer Exemplardaten verknüpft hat:

f sta 19-08-!! g und mk 0011 (Monatssuche pro **ILN**) f sta 19-08-!! g und sg 1 (Monatssuche pro Sigel)

*(findet alle Aufnahmen des Monats August 2019, zu der die SBB Bestand hat)*

Ve[rfahren: Geschäftsgangsregelung](http://www.zeitschriftendatenbank.de/fileadmin/user_upload/ZDB/pdf/ggr/GGR_Gravierende_Korrekturen.pdf) zu gravierenden Korrekturen.

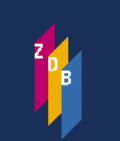

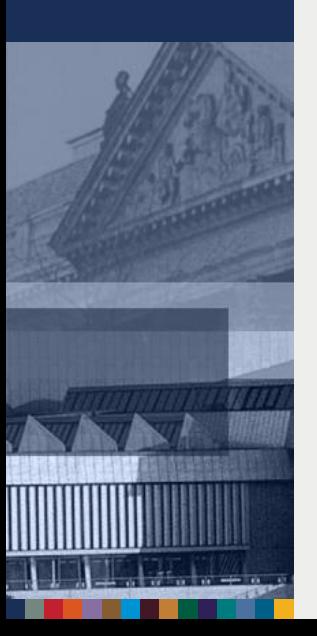

### **Gravierende Korrekturen**

#### **(7.a Österreichische Bibliotheken)**

Gravkorrbearbeitung mit Lesekennung (kein schreibender Zugriff auf Exempare)

● Mithilfe der Indizes/Schlüssel STA (Status), MK (Melderkennung = ILN), SG (Sigel), können die gravierend korrigierten Daten abgerufen werden, mit denen ein bestimmter ZDB-Teilnehmer Exemplardaten verknüpft hat:

f sta 16-04-!! g und mk 0157 (Monatssuche pro **ILN**) f sta 16-04-!! g und sg at-ubg-hb (Monatssuche pro Sigel)

*(findet alle Aufnahmen des Monats April 2016 für die österreichische Bibliotheken insgesamt und speziell für die UB Graz, Achtung: Die Bestandskorrektur erfolgt ausschließlich im Verbund!)*

Ausführliche Hinweise: Geschäftsgangsregel Gravierende Korrekturen

### **Gravierende Korrekturen (7)**

#### **Selektion und Bearbeitung von gravierenden Korrekturen**

#### Das Set von Titelaufnahmen (Trefferliste)

Zeitschrift der Gesell... / Gesellschaft für Musiktheorie

[Handbuch des Hes... / Hessen\$bHessischer Landtag

Jahresbericht // Univ... / Universität Hamburg

Set 1 | Setgröße 71 | Suchkommando suchen sta 19-08-!! g und sg 1

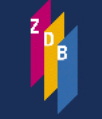

 $\mathbf{1}$ 

 $\overline{2}$ 

3

 $\Delta$ 

5

+Abvz

 $+A$ bvz

 $+A$ byz

+Abvz

 $+A$ byz

 $+A$ byz

[Zeitschriften](#page-0-0)datenbank

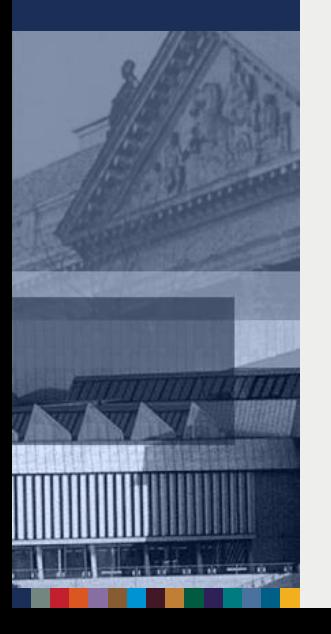

Wird danach in das Anzeigeformat "grav" umgesetzt durch das Kommando

Vorträge der Geistes... / Akademie Gemeinnütziger Wissenschaften zu Erfurt\$bGeiste...

/ Magyar Újságírók Országos Szövetsége

**→ S grav (reduzierte Felder)** 

Keltische Forschung...

MÚOSZ évkönw

Set 1 | Setgröße 71 | Datensatz 1 | PPN 986035297 | Format GRAV

Abvz 2391930-9 Zeitschrift der Gesellschaft für Musiktheorie. 1/2.2003/05(2007) -; 291!NA-Beil.(29-08-19)

910107-X <1> Zsn 120875 !!Musikabteilung!!; 1/2.2003/05(2007) -

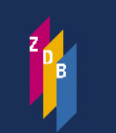

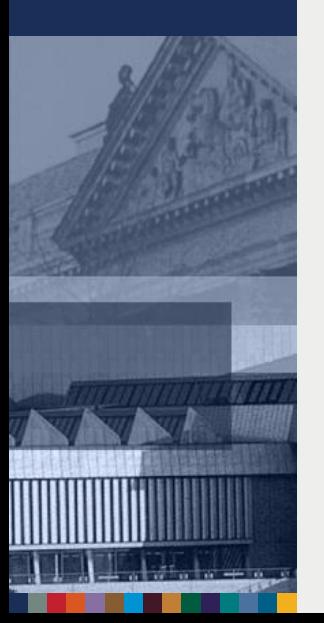

# **Gravierende Korrekturen (8)**

#### **Selektion und Bearbeitung von gravierenden Korrekturen**

Die mit s(how) grav umgesetzten Titellisten können mit den Kommandos

p sX grav ausgedruckt oder mit dow sX grav X=Setnummer

in eigene Dateien zur Weiterbearbeitung in einem lokalen Texteditor gespeichert werden.

- Ausführungen zum Abspeichern der Daten in der Geschäftsgangsregelung [zu gravierenden Korrekturen](http://www.zeitschriftendatenbank.de/fileadmin/user_upload/ZDB/pdf/ggr/GGR_Gravierende_Korrekturen.pdf)
- [Ansprechpartner ist der ZDB-Hotline: zdb-hotline@sbb.spk](mailto:zdb-hotline@sbb.spk-berlin.de)berlin.de

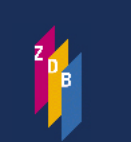

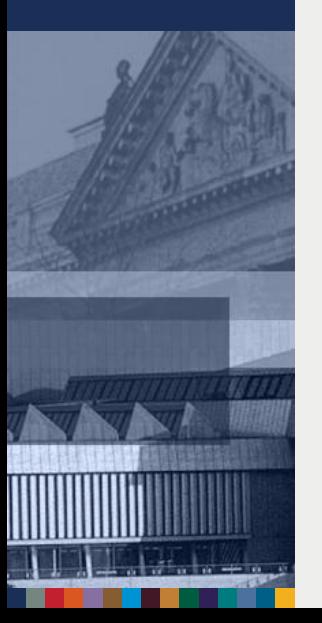

### **Umlenkungen von Doppelaufnahmen (1)**

### Doppelaufnahmen kommen zustande

- $\rightarrow$  aufgrund unterschiedlicher Ansetzungsentscheidungen
	- z.B. ist eine Aufnahme als Unterreihe, die andere ist "selbständig" angesetzt
	- $\rightarrow$  aufgrund fehlenden Retrievals
	- $\rightarrow$  aufgrund minimaler Unterschiede (Tippfehler)
	- $\rightarrow$  Unabdingbar zur Vermeidung von Doppelaufnahmen ist ein der Titelaufnahme unmittelbar vorausgehendes Retrieval !

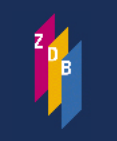

[Zeitschriften](#page-0-0)datenbank

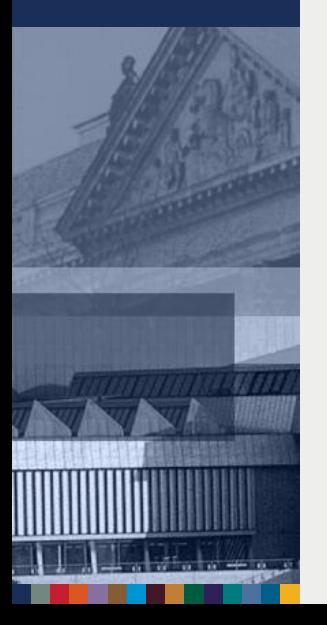

### **Umlenkungen von Doppelaufnahmen (2)**

- $\supset$  Sollten Sie bei der Recherche eine Doppelaufnahme entdecken, melden Sie dies bitte der ZRT.
- **→** Die ZRT erfasst im Feld 0599 der Quellaufnahme (Aufnahme, die nach Umhängen der Lokalsätze gelöscht wird) das Kennzeichen u mit der entsprechen ZDB-ID-Nummer der Zielaufnahme (Aufnahme, die erhalten bleibt).

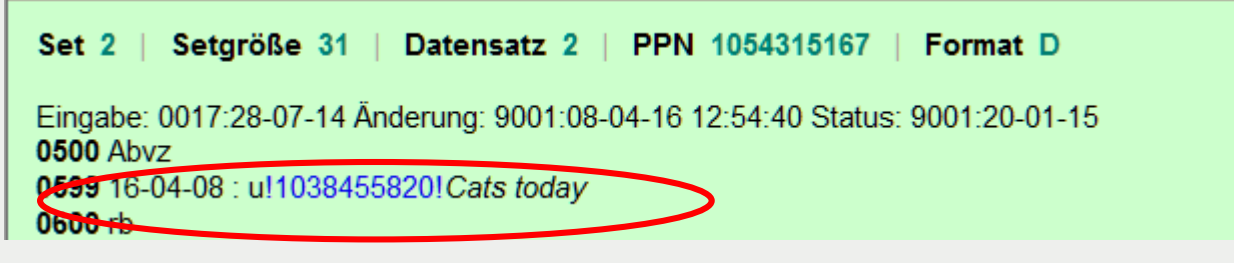

Die ZDB-Nummer des "Verlierers" wird in der Titelaufnahme des "Gewinners" im Feld 2111 maschinell eingetragen und ist somit recherchierbar.

```
2010 0378-2271*
2110 196985-7
2111 2369702-7\star2115 941301338
2200 ECABD
2240 ZDB:196985-7
2242 | 0 | 84938602
```
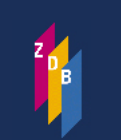

[Zeitschriften](#page-0-0)datenbank

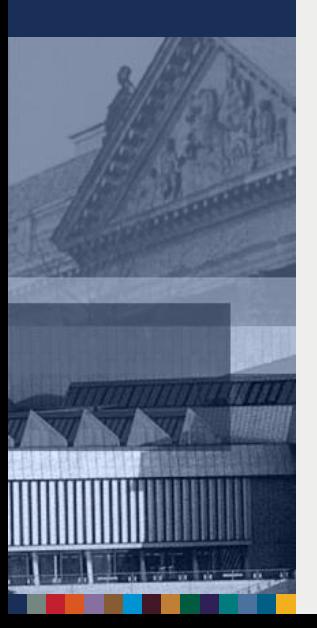

# **Umlenkungen (3)**

- **Aufgrund der Besetzung von Feld 0599 der Titel**aufnahme mit dem Kennzeichen **u** werden alle Exemplarsätze automatisch an das Ziel umgehängt.
- **→ Nach Umhängen der Exemplarsätze wird der Titeldaten**satz physikalisch in der ZDB gelöscht und geht als *Umlenksatz* in den wöchentlichen Änderungsdienst.
- Exemplarsätze mit dem Kennzeichen **7001 u** sind doppelte Exemplarsätze (z. B. nachträgliche Umlenkung eines Titels wegen Split für weniger als 1 Jahr) und müssen bearbeitet werden.
- Mit dem Kommando **f slk u** finden Sie die Exemplarsätze Ihrer Einrichtung mit **7001 u**, die nach einer Umlenkung doppelt an einem Titel vorhanden sind.

[Für weitere Hinweise siehe Geschäftsgangsregel](http://www.zeitschriftendatenbank.de/fileadmin/user_upload/ZDB/pdf/ggr/GGR_Umlenkungen.pdf) Umlenkungen

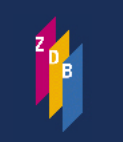

[Zeitschriften](#page-0-0)datenbank

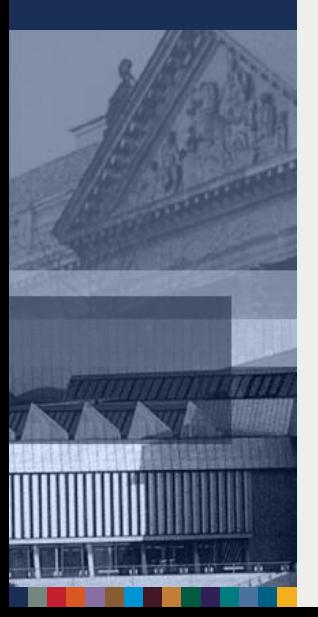

## **Löschen von Titelaufnahmen**

**⇒Das Löschen von Titeldaten erfolgt nur durch die** ZRT (Löschwunsch an die ZRT melden)

**■** Erfolgt i. d. R. nur bei Monografien

 Titelaufnahmen können erst dann gelöscht werden, wenn kein Exemplar-Satz mehr dran hängt **!**

Löschen von Exemplardaten in der ZDB: 7001 l

[Für weitere Hinweise siehe Geschäftsgangsregel](http://www.zeitschriftendatenbank.de/fileadmin/user_upload/ZDB/pdf/ggr/GGR_L%C3%B6schungen.pdf) **Löschungen** 

SBB P K

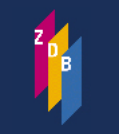

[Zeitschriften](#page-0-0)datenbank

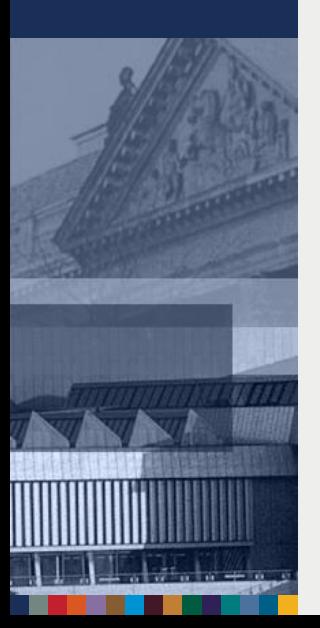

### **Ansprechpartner:innen**

- Leitung Zentralredaktion Titel (ZRT) Karin Patzer [karin.patzer@sbb.spk-berlin.de](mailto:karin.patzer@sbb.spk-berlin.de) Telefon (+49 30) 266434219
- **→ Online-Ressourcen, Zeitungen und WebCat** Andrea Stei andrea.ste[i@sbb.spk-berlin.de](mailto:karin.patzer@sbb.spk-berlin.de) Telefon (+49 30) 266434215
- **→ WinIBW und ZDB-Katalog** Adresse: [sabine.materne@sbb.spk-berlin.de](mailto:sabine.materne@sbb.spk-berlin.de) Telefon: (+49 30) 266434221
- **→ ZDB-Hotline (Herr Klee)** Adresse: [zdb-hotline@sbb.spk-berlin.de](mailto:zdb-hotline@sbb.spk-berlin.de) Telefon: (+49 30) 266434402

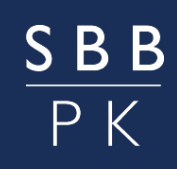

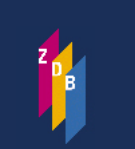

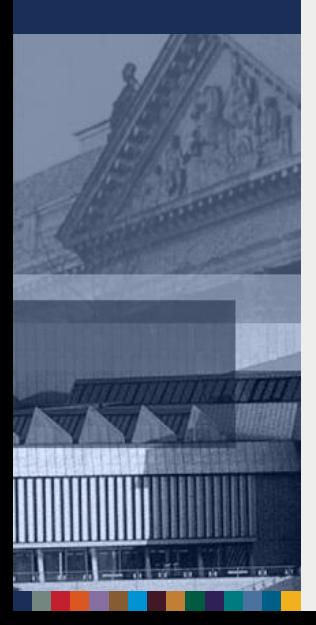

### **Informationen**

ZDB-Website: [Startseite](http://www.zeitschriftendatenbank.de/startseite/)

ZDB-Website: [Arbeitsunterlagen](http://www.zeitschriftendatenbank.de/erschliessung/arbeitsunterlagen/zdbformat/)

ZDB-Website: [Handbücher](https://wiki.dnb.de/display/ILTIS/ILTIS-Handbuch;jsessionid=EE83E5ABA9ECD778766243E9BFE0F6EC.prod-worker6)

[ZDB-Schulungsunterlagen RDA](http://www.zeitschriftendatenbank.de/nc/de/erschliessung/rda-umstieg/schulungsunterlagen/)

[ZDB-Formatbeschreibungen](http://www.zeitschriftendatenbank.de/erschliessung/arbeitsunterlagen/zdbformat/)